## **INSTALAR SOFTWARE LIBROFFICE NO TEU COMPUTADOR**

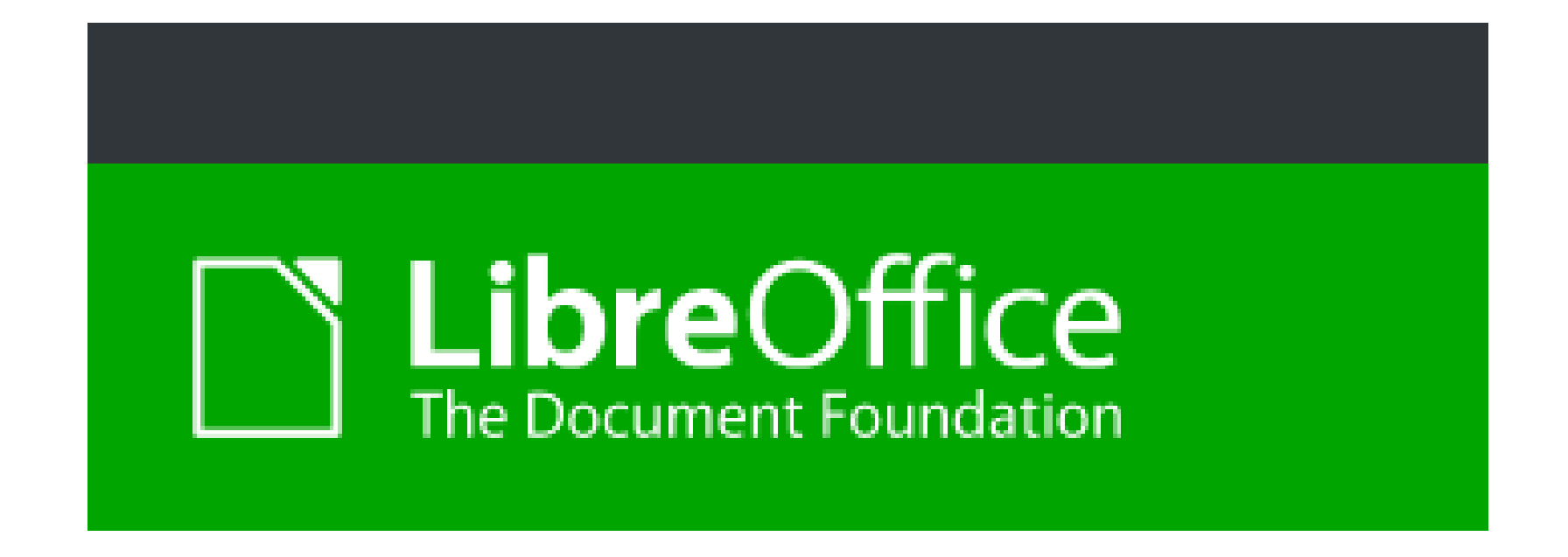

Conjunto de aplicações GRATUITAS para tratamento de texto , apresentações eletrónicas, folhas de cálculo, ilustrações e bases de dados.

Pesquisar no Google por libreoffice para aceder a <https://pt.libreoffice.org/>

## TRANSFERIR AGORA

## TRANSFERIR A VERSÃO 6.4.2

## Quando terminar, clicar para instalar

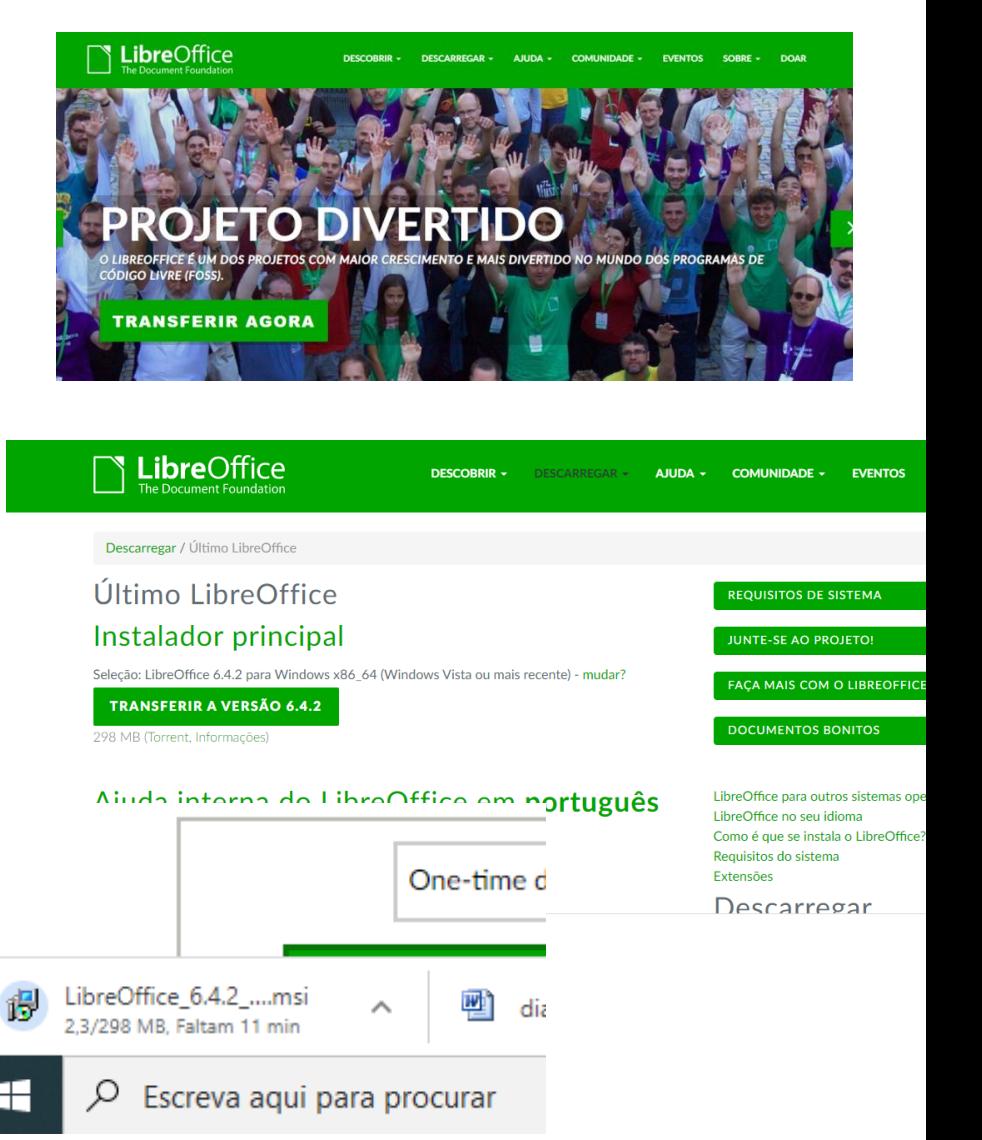

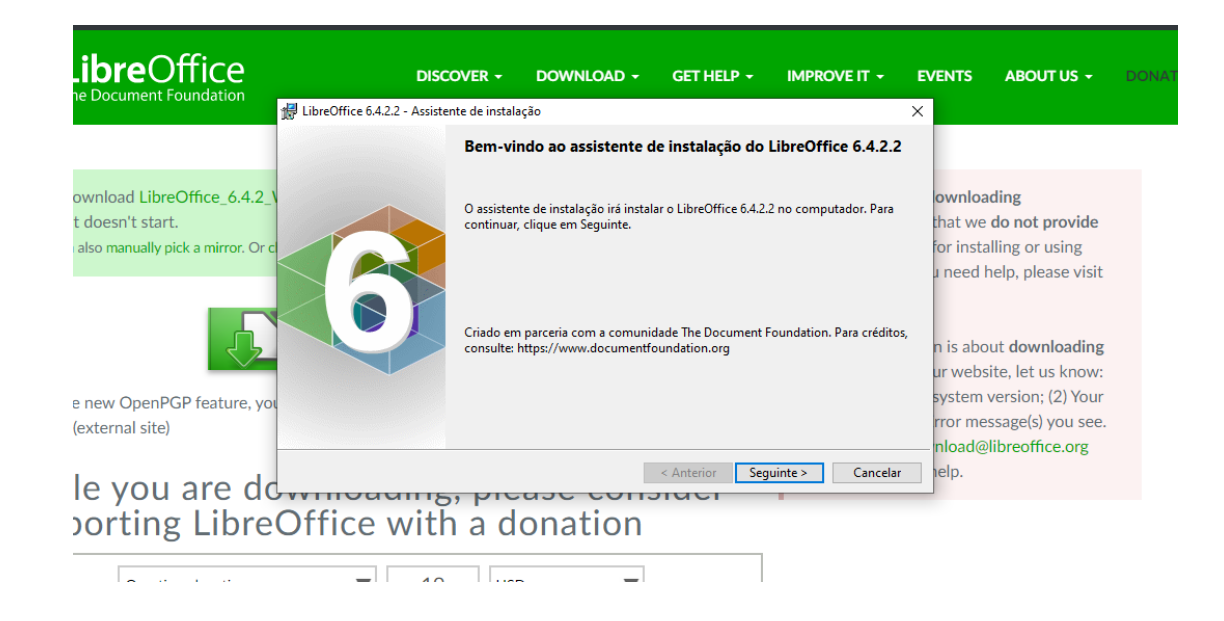

Seguinte – Típica – Criar um atalho – Instalar – Terminar

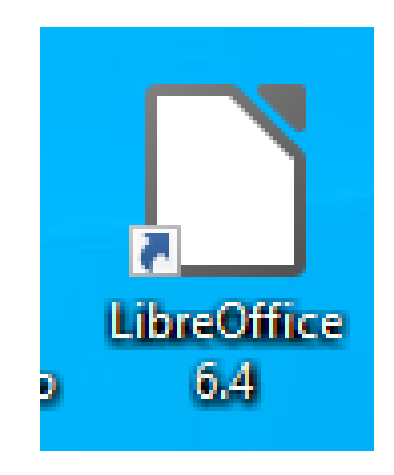

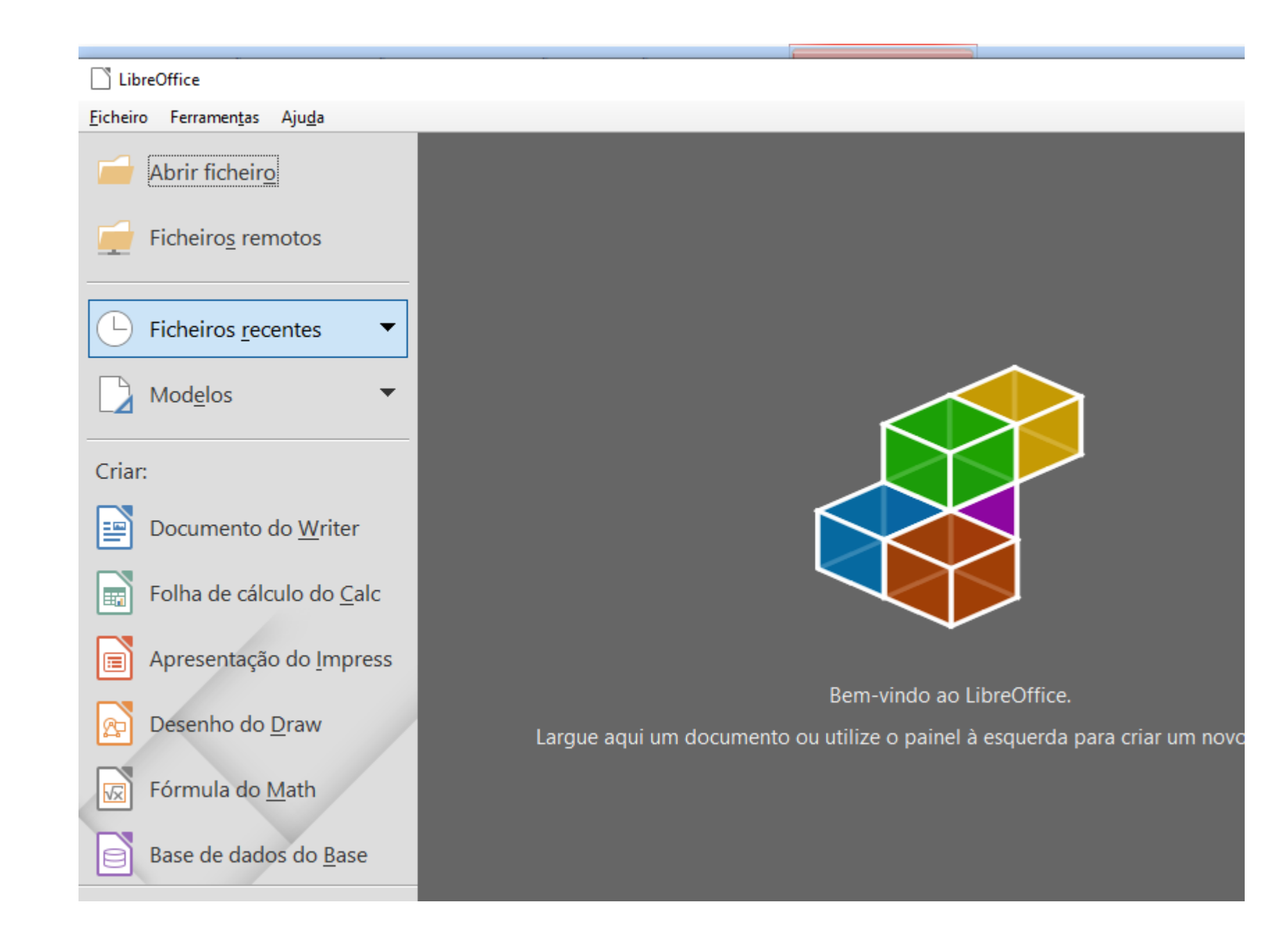